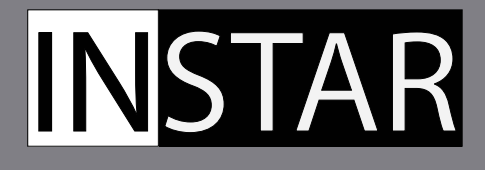

# **SCHNELL- INSTALLATIONSHANDBUCH**

# **EXKLUSIV für INSTAR Kunden**

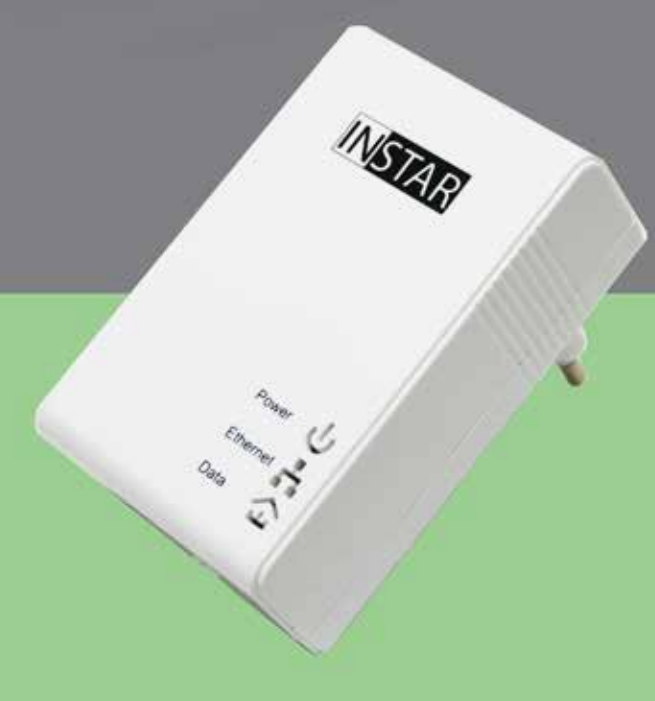

**Marke: INSTAR Model: IN-LAN® 500**

**Hersteller: INSTAR Deutschland GmbH Auf der Hostert 17 65510 Hünstetten Bechtheim Deutschland**

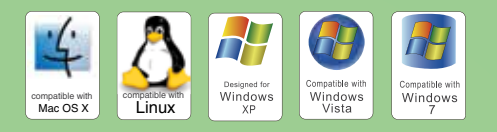

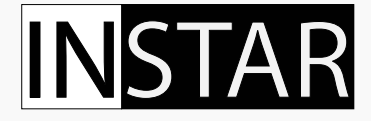

# **Schnellinstallation IN-LAN® 500 Mbps Netzwerk Adapter**

Folgende Punkte werden in dieser Schnellinstallations-Anleitung zusammenfassend erklärt:

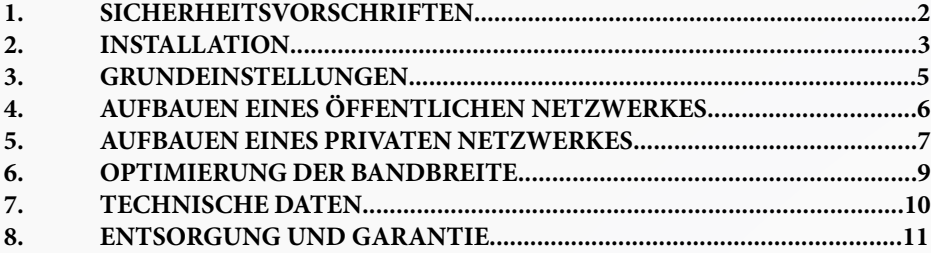

Weitere Beschreibungen (Deutsch/Englisch) finden Sie im PDF-Handbuch auch zum Herunterladen auf www.instar.de

**Dieses Schnellinstallations-Handbuch wurde exklusiv für Kunden von INSTAR erstellt.**

# **INSTAR**

Ihr Hersteller für Netzwerk- und Sicherheitstechnik

# **1. SICHERHEITSVORSCHRIFTEN**

Bitte lesen Sie diese Anleitung aufmerksam durch und bewahren Sie diese an einem sicheren Ort auf.

» Dieses Gerät ist nicht dafür bestimmt, durch Personen (einschließlich Kinder) mit eingeschränkten physischen, sensorischen, oder geistigen Fähigkeiten oder mangels Erfahrung und/oder mangels Wissen benutzt zu werden, es sei denn, sie werden durch eine für ihre Sicherheit zuständige Person beaufsichtigt oder erhielten von ihr Anweisungen, wie das Gerät zu benutzen ist.

» Kinder sollten beaufsichtigt werden, um sicherzustellen, dass sie nicht mit dem Gerät spielen.

» Wenn das Gehäuse des Gerätes beschädigt wird, muss es durch den Hersteller oder seinen Kundendienst oder eine ähnlich qualifizierte Person ersetzt werden, um Gefährdungen zu vermeiden.

» Führen Sie keine eigenständigen Reparaturen durch. Durch das Öffnen des Gehäuses erlischt automatisch die Garantie. In einem Service Fall kontaktieren Sie bitte umgehend das INSTAR Service Center.

» Tauchen Sie das Gerät zum Reinigen niemals in Wasser oder andere Flüssigkeiten.

» Bitte installieren Sie den Adapter in einer dafür vorgesehenen 110V/230V Steckdose.

» Dieses Gerät ist nur für den Einsatz im Innenbereich geeignet.

» Installieren Sie das Gerät bitte nicht in der Nähe von leicht entzündlichen Gegenständen.

» Benutzen Sie den Adapter bitte nicht für einen anderen als den vorgesehenen Zweck.

» Der Hersteller INSTAR haftet für keinerlei Schäden die durch Zubehör oder Software von Drittanbietern entstehen.

### **CE-Kennzeichnung**

**Das Gerät entspricht den grundlegenden Anforderungen, der europäischen Richtlinie für elektromagnetische Verträglichkeit (2004/108/EC) und der Niederspannungsrichtlinie (2006/95/ EC ).**

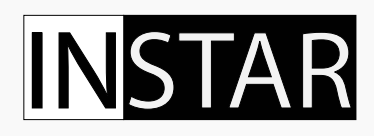

# **2. INSTALLATION**

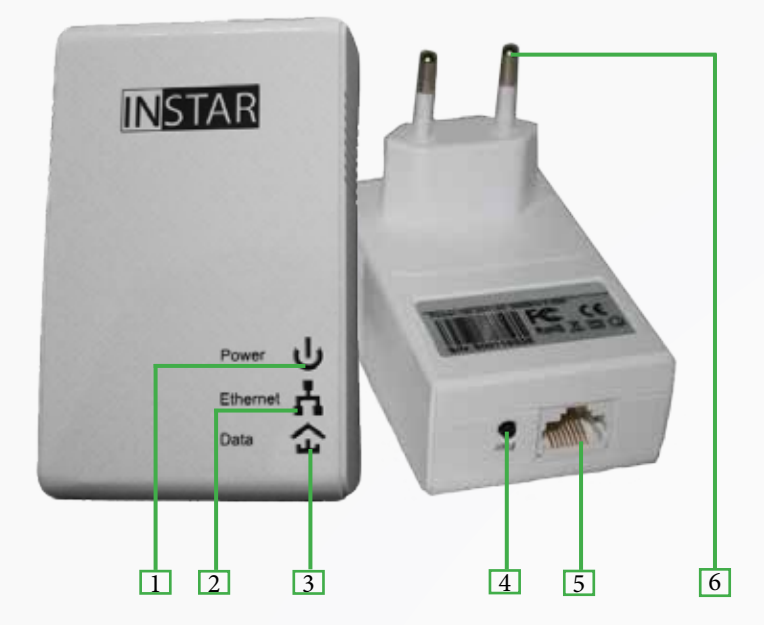

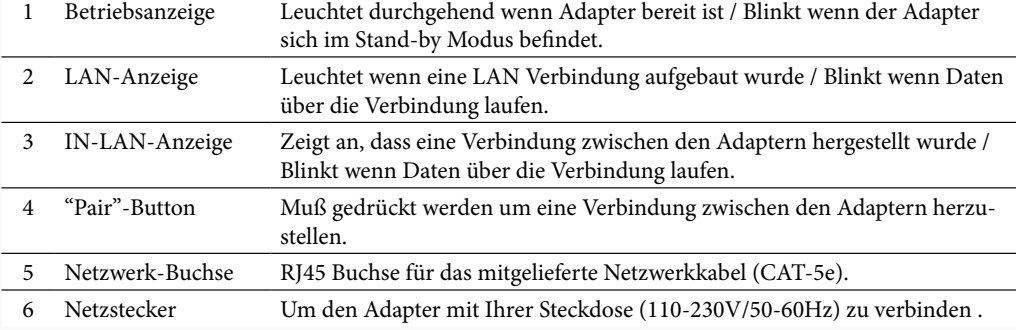

# **Was ist IN-LAN® ?**

IN-LAN ist eine intelligente und sichere Technologie, die es Ihnen auf einfach Weise erlaubt eine Hochgeschwindigkeitsdatennetzwerk über Ihr Stromnetz aufzubauen ohne die komplexe und kostenintensive Verkabelung die ein reguläres LAN benötigt. IN-LAN bietet Ihnen Datentransferraten bandbreitenintensiver Anwendungen wie Sie sie von einem regulären LAN gewöhnt sind.

IN-LAN erlaubt Ihnen die Verbindung zwischen Ihrem Computer und Netzwerk - Geräten aufzubauen wo eine stabile WLAN Verbindung nicht mehr möglich ist. IN-LAN verwandelt jede Steckdose in einen Access Point mit einer *state-of-the-art* Technologie die Ihnen eine strikte Trennung zwischen Strom- und Datennetzwerk garantiert.

### **Was bietet Ihnen INSTAR IN-LAN® ?**

IN-LAN bietet Ihnen eine PLC Transferrate von bis zu 500Mbps (effektiv 65Mbps TCP / 90 Mbps UDP) mit einer Reichweite von bis zu 150m und ist damit die ideale Lösung für Anwendung mit hohen Anforderungen und die Bandbreite, wie IP Kameras, HD Video Streaming, Internet-Telefonie und einem schnellen Internetzugriff. IN-LAN transformiert Ihr Haus-Stromnetz zu einem schnellen Netzwerk mit hohem Datendurchsatz und einer maximalen Datensicherheit, welche durch eine 128bit AES Verschlüsselung gewährleistet wird. Drücken Sie einfach den "Pair" Button zweier IN-LAN Adapter um diese zu einem öffentlichen Netzwerk zu verbinden. Oder nutzen Sie das Atheros Konfigurations-Tool um eine benutzerdefinierte Verschlüsselung einzurichten. Ob im Büro oder Zuhause - IN-LAN verbindet Ihre Netzwerkgeräte, ohne dass Sie weitere Netzwerkkabel verlegen müssen.

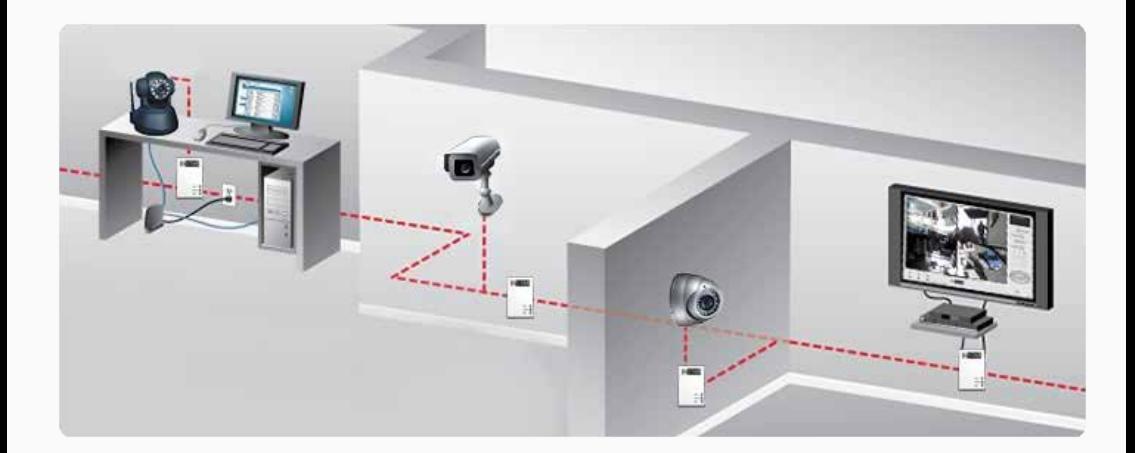

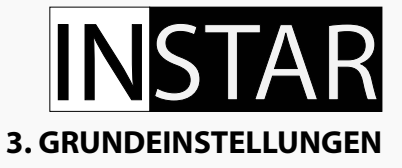

# **Wie verbindet man IN-LAN® Adapter zu einem Netzwerk?**

Stecken Sie einen IN-LAN Adapter in eine Steckdose neben Ihrem Netzwerk-Router und verbinden Sie den Adapter mit dem Router über das mitgelieferte Netzwerkkabel. Wählen Sie für Ihren zweiten Adapter eine Steckdose neben dem gewünschten Abnehmer (z.B. Ihre INSTAR IP Kamera) und verbinden Sie diese beiden Geräte ebenfalls über ein Netzwerkkabel.

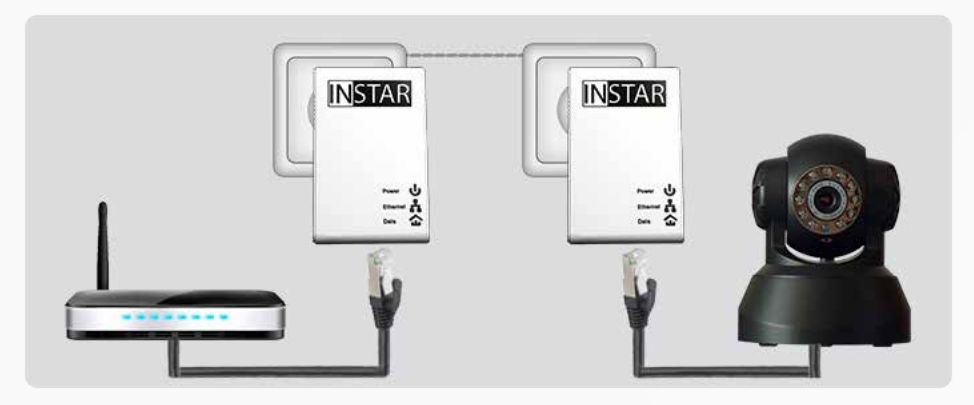

Es wird empfohlen die Kamera nicht hinter einem Überspannungsschutz bzw. einer USV zu betreiben. Des Weiteren müssen die gewählten Steckdosen zu dem gleichen Stromnetzwerk gehören. Stellen Sie bitte sicher, dass sich kein Sicherungskasten oder z.B. Stromzähler zwischen den Adaptern befindet.

### **Der IN-LAN® Adapter verfügt über 3 Kontroll-LEDs:**

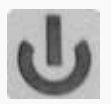

Die Betriebsanzeige leuchtet durchgehend wenn der Adapter betriebsbereit ist und blinkt wenn er sich im Stand-by Modus befindet.

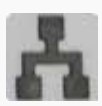

Die LAN Anzeige leuchtet sobald eine Netzwerkverbindung aufgebaut wurde und beginnt zu blinken wenn Daten über diese Verbindung fließen.

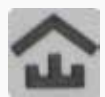

Die IN-LAN Anzeige leuchtet wenn die Verbindung zwischen den Adaptern aufgebaut wurde und beginnt zu blinken wenn Daten über diese Verbindung fließen.

# **4. AUFBAUEN EINES ÖFFENTLICHEN NETZWERKES**

## **Wie sichert man die Netzwerkkommunikation?**

Die Netzwerkkommunikation der Adapter ist verschlüsselt um die Privatsphäre zu schützen. Um diese gesicherte Kommunikation zwischen zwei Adaptern aufzubauen müssen Sie einfach den "Pair"-Button neben dem Netzwerkstecker (s.4 auf S.3) bei beiden Einheiten drücken.

Drücken Sie den "Pair"-Button eines Adapters für mindestens 10 Sekunden um ihn neu zu starten. Drücken Sie danach die "Pair"-Buttons beider Adapter für 3-8 Sekunden um die Verschlüsselung der Kommunikation zu aktivieren. Danach ist das IN-LAN Netzwerk zwischen den beiden Adaptern vor unerlaubten Zugriff gesichert.

Wenn Sie bereits ein IN-LAN Netzwerk über die oben beschriebene Schritte aufgebaut haben, können über die gleiche Methode weitere Adapter hinzufügen. Drücken Sie hierfür einfach den "Pair"-Button eines Adapters aus Ihrem bestehenden Netzwerkes für 3-8 Sekunden und dann den des neuen Adapters ebenfalls für diese Zeit. Der Adapter ist danach in das bestehende Netzwerk integriert.

Um einen IN-LAN Adapter aus einem bestehenden Netzwerk zu entfernen halten Sie einfach den "Pair"-Button für mehr als 10 Sekunden gedrückt. Dadurch wird dem Adapter ein neuer, zufällig generierter Schlüssel zugewiesen und er wird nicht mehr in der Lage sein sich mit dem bestehenden Netzwerk zu verbinden.

# INSTAR

# **5. AUFBAUEN EINES PRIVATEN NETZWERKES**

## **Wie kann man die Verschlüsselung des Netzwerkes manuell festlegen?**

Um die Verschlüsselung des IN-LAN's manuell festzulegen, müssen Sie eine Kontroll-Software des Chipsatzherstellers Qualcomm Atheros - das Power Packet Utility "PPU" - installieren, welches Sie unter folgender Adresse herunterladen können:

### http://www.instar.de/templates/IN-LAN.zip

Achten Sie bitte darauf, dass Sie das .NET Framework 1.1 oder 2.0 von Microsoft installiert haben **bevor** Sie das PPU installieren:

http://www.microsoft.com/en-us/download/details.aspx?id=19

Das PPU benötigt darüber hinaus noch die Software WinPcap von CACE Technologies. Die neueste Version von WinPcap finden Sie immer unter:

http://www.winpcap.org

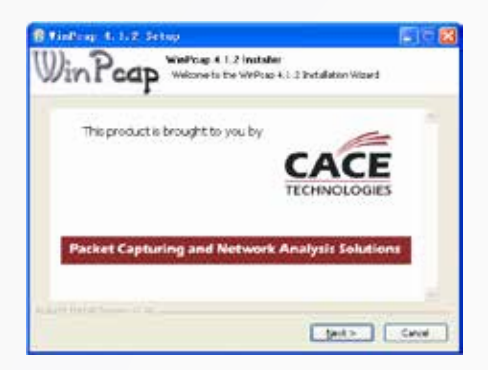

Laden Sie sich bitte das PPU aus unserem Downloadbereich herunter:

http://www.instar.de

Doppelklicken Sie einfach die Datei *Installer.bat* und folgen Sie dem Installations-Wizard. Wenn Sie Windows 7 installiert haben benötigen Sie einen Benutzer mit Adminstrator Privilegien um die Installation durchzuführen.

### **Wie nutzt man das PPU um ein privates Netzwerk aufzubauen?**

Um ein IN-LAN mit einem individuellen Namen aufzubauen starten Sie bitte die PPU Software:

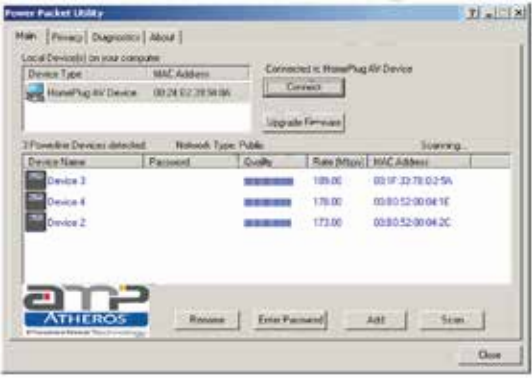

Das PPU zeigt Ihnen alle in Ihrem IN-LAN vorhandenen Adapter als Homeplug AV Geräte im "Main Tab" an. Hier müssen Sie jetzt die Gerätepasswörter aller Adapter die Sie zu dem privaten Netzwerk verbinden möchten über den "Enter Password" Dialog eingeben. Das Passwort finden Sie jeweils auf dem Sticker auf der Rückseite der Adapter.

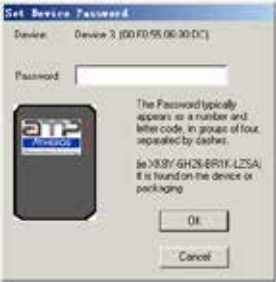

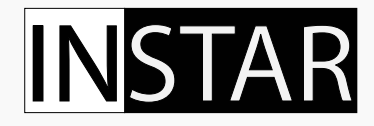

Öffnen Sie jetzt den "Privacy" Tab und geben Sie den Netzwerknamen Ihres IN-LAN's im Feld "Private Network Name" ein.

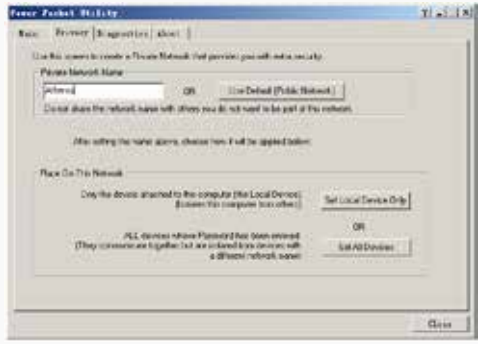

Klicken Sie anschließend auf die Schaltfläche "*Set All Devices"* um alle Adapter Ihres IN-LANs neu zu starten und den neuen Netzwerknamen zu synchronisieren.

Um diesen Schritt wieder rückgängig zu machen klicken Sie einfach auf die 'Use Default(Public Network)' Schaltfläche und anschließend auf 'Set All Devices'.

## **6. OPTIMIERUNG DER BANDBREITE**

Um mögliche Interferenzen beim Datentransfer auszuschließen ist es empfohlen:

I. Vermeiden Sie, wenn möglich, den Adapter hinter einem Verlängerungskabel zu verwenden, da dieses die Signalqualität mindern kann. Es ist immer besser den IN-LAN Adapter direkt an einer Wandsteckdose anzuschließen.

II. Positionieren Sie den Adapter nicht zu nahe an Ihrem Computer.

III. Schließen Sie alle Adapter an separaten Steckdosen an und vermeiden Sie Mehrfachsteckdosen.

# **7. TECHNISCHE DATEN**

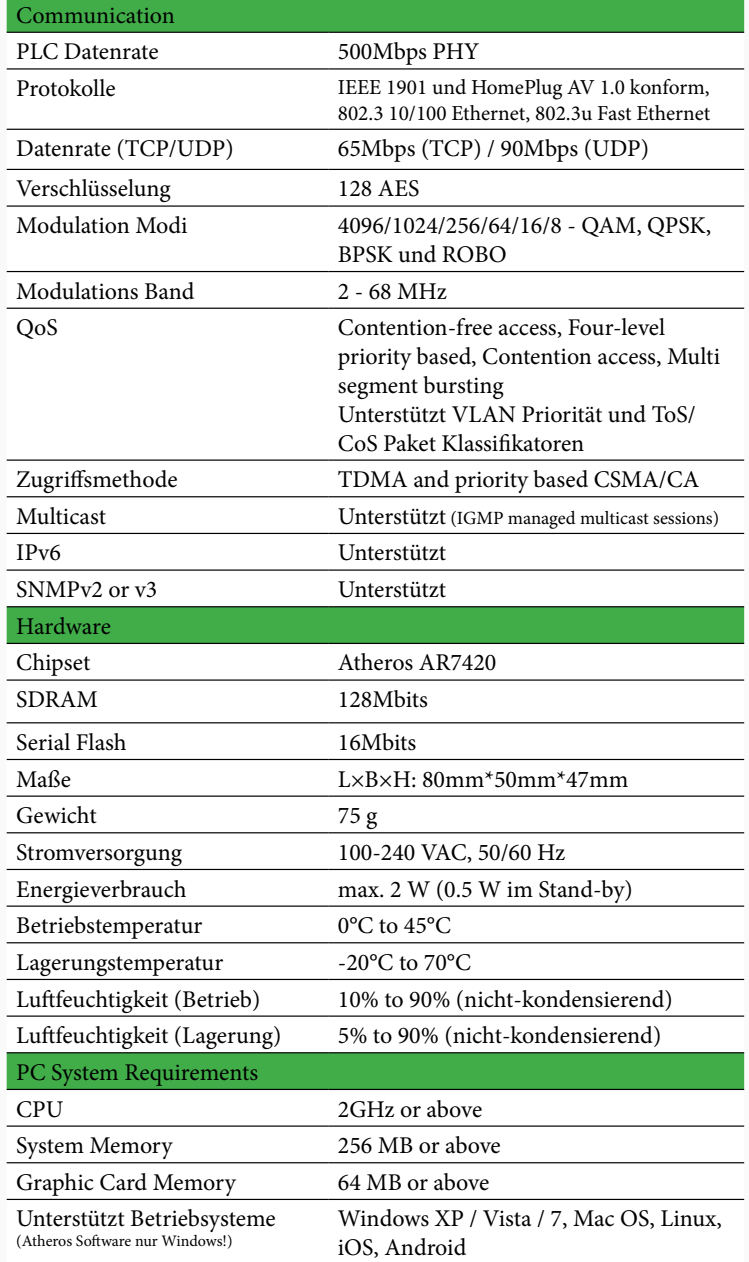

# INSTAR

# **8. ENTSORGUNG**

#### **Entsorgung von Elektroaltgeräten**

Gemäß der Europäischen Richtlinie 2002/96/EC über Elektro-und Elektronik-Altgeräte (WEEE) dürfen Elektrohaushalts-Altgeräte nicht über den herkömmlichen Haushaltsmüllkreislauf entsorgt werden. Altgeräte müssen separat gesammelt werden, um die Wiederverwertung und das Recycling der beinhalteten Materialien zu opti-

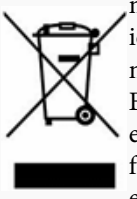

mieren und die Einflüsse auf die Umwelt und die Gesundheit zu reduzieren. Das Symbol "durchgestrichene Mülltonne" auf jedem Produkt erinnert Sie an Ihre Verpflichtung, dass

Elektrohaushaltsgeräte gesondert entsorgt werden müssen. Endverbraucher können sich an die Abfallämter der Gemeinden wenden, um mehr Informationen über die korrekte Entsorgung ihrer Elektrohaushaltsgeräte zu erhalten.

Das Verpackungsmaterial ist wiederverwertbar. Entsorgen Sie die Verpackung umweltgerecht und führen Sie sie der Wertstoffsammlung zu.

#### **GARANTIE**

INSTAR gewährt auf seine Produkte eine 24 monatige *Bring-In* Garantie. Innerhalb dieser Zeit, haben Sie die Möglichkeit, Ihr Gerät zu einer kostenlosen Reparatur einzuschicken (die Rücksendekosten werden durch den Käufer getragen). Davon ausgeschlossen sind Geräte bei denen absichtlich fremde oder falsche Software/Firmware aufgespielt wurde. Die Garantie umfasst lediglich Defekte an der Hardware der Geräte. Wenn Sie unseren Service kontaktieren, halten Sie bitte die Modellbezeichnung und Seriennummer Ihrem IN-LAN Adapter bereit. Sollten Sie Ihr Gerät einschicken, dann sorgen Sie bitte dafür, dass eine Fehlerbeschreibung sowie eine Kopie Ihrer Rechnung beiliegt.

INSTAR SERVICE CENTER finden Sie aktuell an folgenden Standorten:

Firma: 65510 Hünstetten Bechtheim Email: support@instar.de **Deutschland**

INSTAR Deutschland GmbH Hotline: +49 69 5960 6997 (Mo - Fr, 12 – 18 Uhr) Auf der Hostert 17 Internetadresse: www.instar.de

**WIR HELFEN IHNEN JEDERZEIT GERNE WEITER UND SIND AUCH NACH IHREM KAUF IMMER FÜR SIE DA!**

This page is intentionally only filled with one sentence

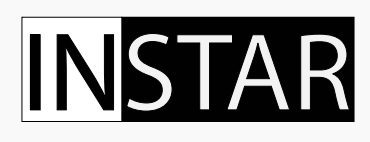

# Notizen

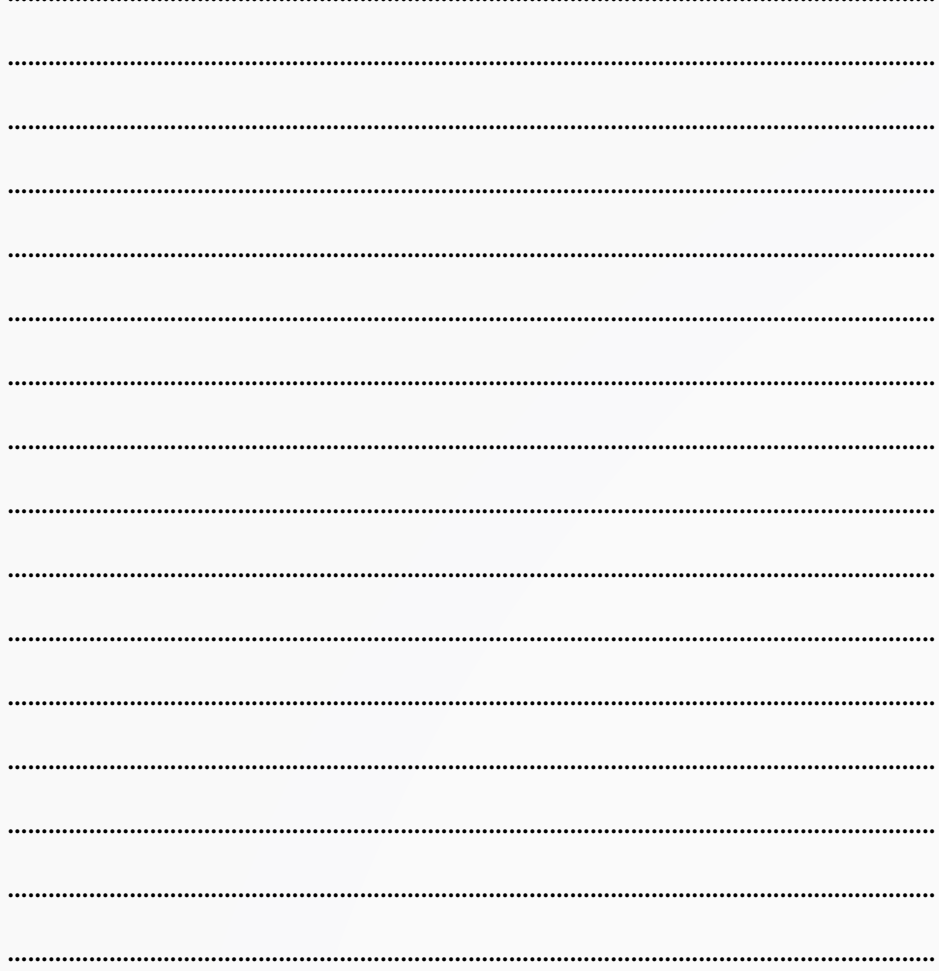